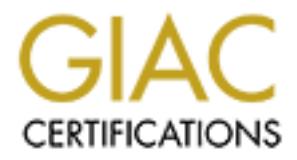

# Global Information Assurance Certification Paper

# Copyright SANS Institute [Author Retains Full Rights](http://www.giac.org)

This paper is taken from the GIAC directory of certified professionals. Reposting is not permited without express written permission.

# [Interested in learning more?](http://www.giac.org/registration/gcux)

Check out the list of upcoming events offering "Securing Linux/Unix (Security 506)" at http://www.giac.org/registration/gcux

# **Network Management<br>
rver Security Assessme**<br>
For<br> **GIAC Enterprises**<br>
Art Coble<br>
GCUX Practical Assignment<br>
Version 1.6d<br>
July 26, 2001 **Server Security Assessment Network Management**

# **For**

# **GIAC Enterprises**

Art Coble GCUX Practical Assignment Version 1.6d July 26, 2001

# **Executive Summary**

GIAC Enterprises has engaged Coble Consulting Inc. to perform a security assessment on its Network Management System (NMS) server. The NMS server is used to monitor their colocated e-Business Web servers and network devices.

GIAC is concerned about the security risks imposed by the connectivity of their corporate network to the co-located servers at the Co-Lo-Company data center. This NMS server assessment is seen by GIAC as a first step towards ensuring the security between their corporate network and their co-located environment.

Information for the NMS server security assessment was gathered by:

- Collecting and reviewing all available documentation relevant to the NMS server and the co-located environment.
- Interviewing with key personnel that have an influence of the security posture of the NMS server.
- Server vulnerability testing using security vulnerability tools.
- A manual audit of server.

Business Web servers and network deviess.<br> **Oncerned about the security risks imposed by the connectivity of their context of the co-located servers at the Co-I o-Company data center.** This NMS set it is seen by GIAC as a Twenty six vulnerabilities were found concerning the NMS server and its network environment; 18 high severity, 5 medium and 3 low severity vulnerabilities. Coble Consulting recommends that the following next steps to secure the NMS server and its environment:

- 1. Develop comprehensive corporate wide security policies.
- 2. Harden the NMS server against security vulnerabilities.
	- Install current OS and application patches
	- Configuration changes
		- − Disable open ports
		- − Strengthen file permissions
		- − Set secure network parameters
		- − Change insecure SNMP community strings
		- − Add access banners
		- − Secure RPC services
		- − Improve X authentication
		- − Improve HPOV security
- 3. Improve password security.
- 4. Improve log monitoring .
- 5. Install a file integrity checker.
- 6. Install SSH to replace telnet and ftp.
- 7. Develop administrative policies and procedures.<br>8. Develop a change contral policy.
	- 8. Develop a change control policy.
	- 9. Implement a firewall and network based intrusion detection at the perimeter of the GIAC network and the co-location site.

#### **CONFIDENTIAL** ii

# **TABLE OF CONTENTS**

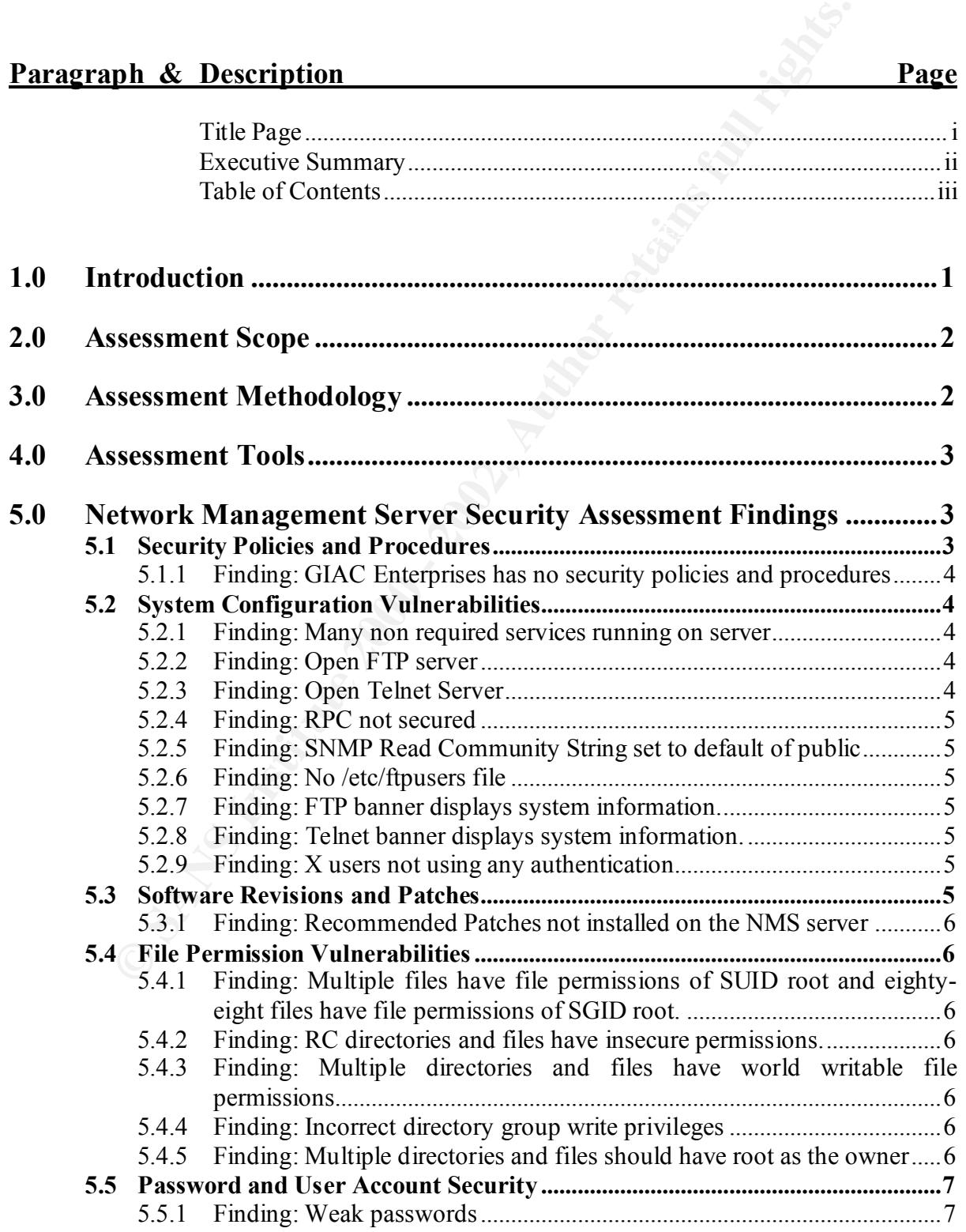

#### **CONFIDENTIAL** iii

# **GIAC Enterprises Network Management Server Assessment**

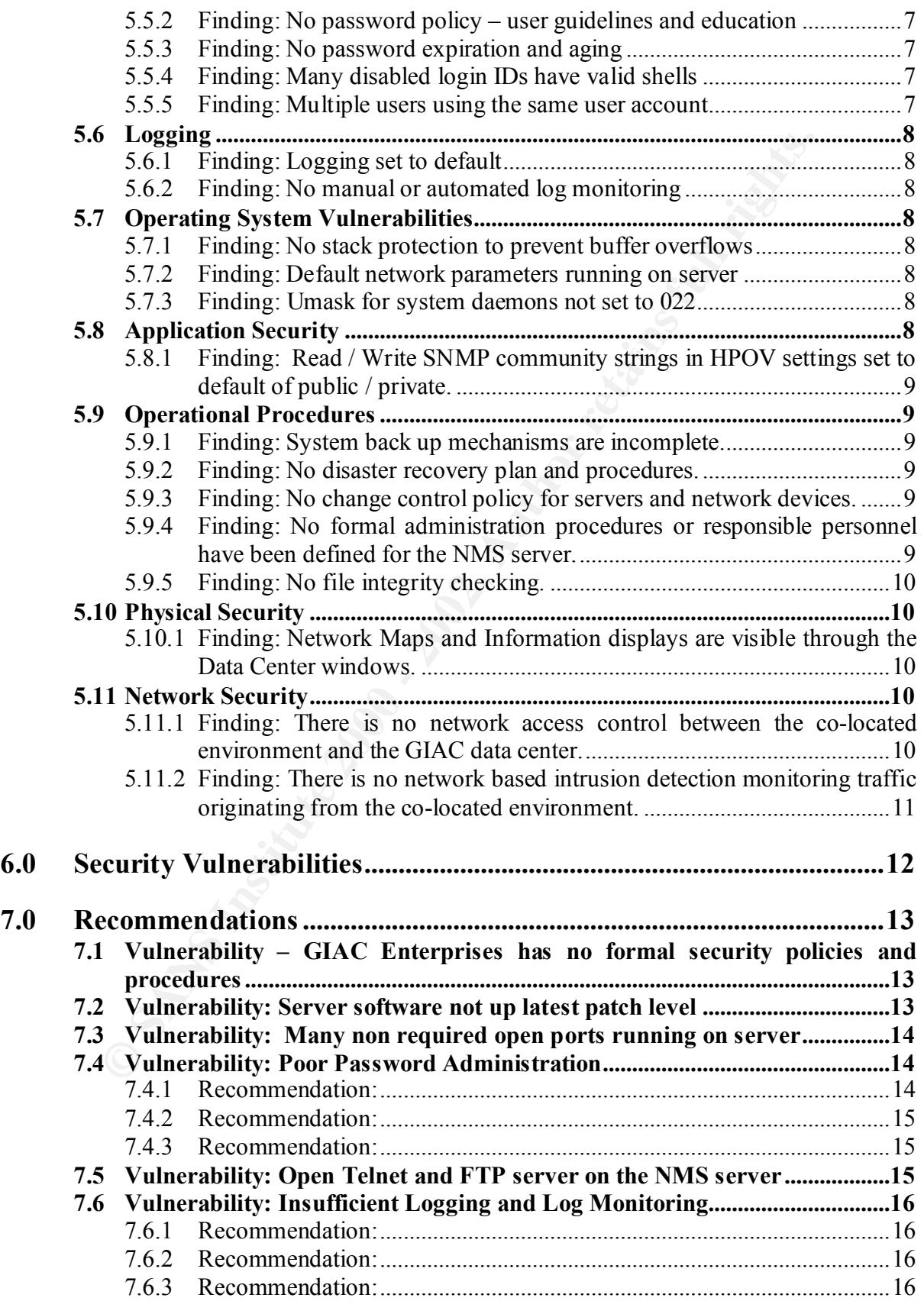

#### **CONFIDENTIAL** iv

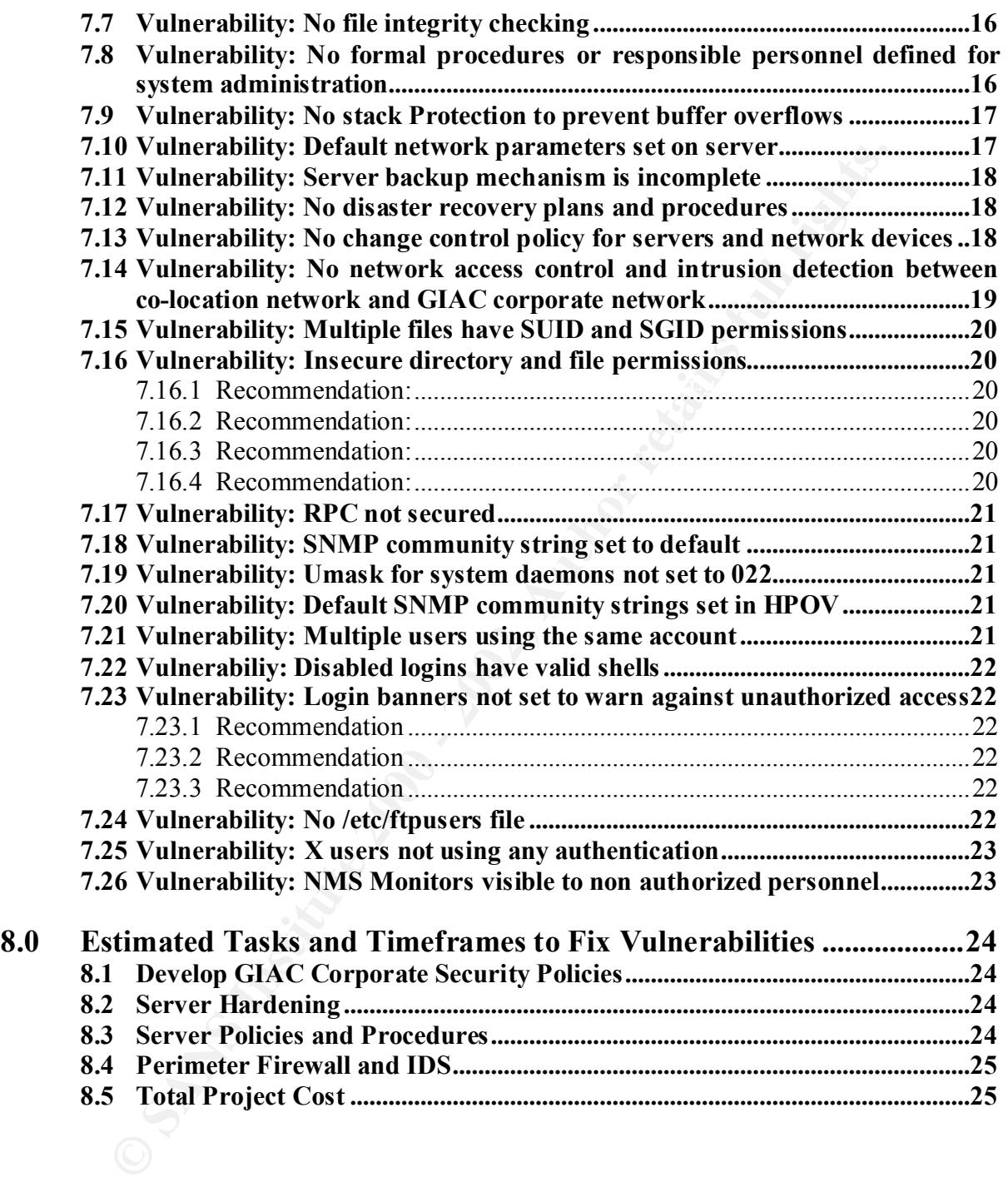

# **GIAC Enterprises Network Management Server Assessment**

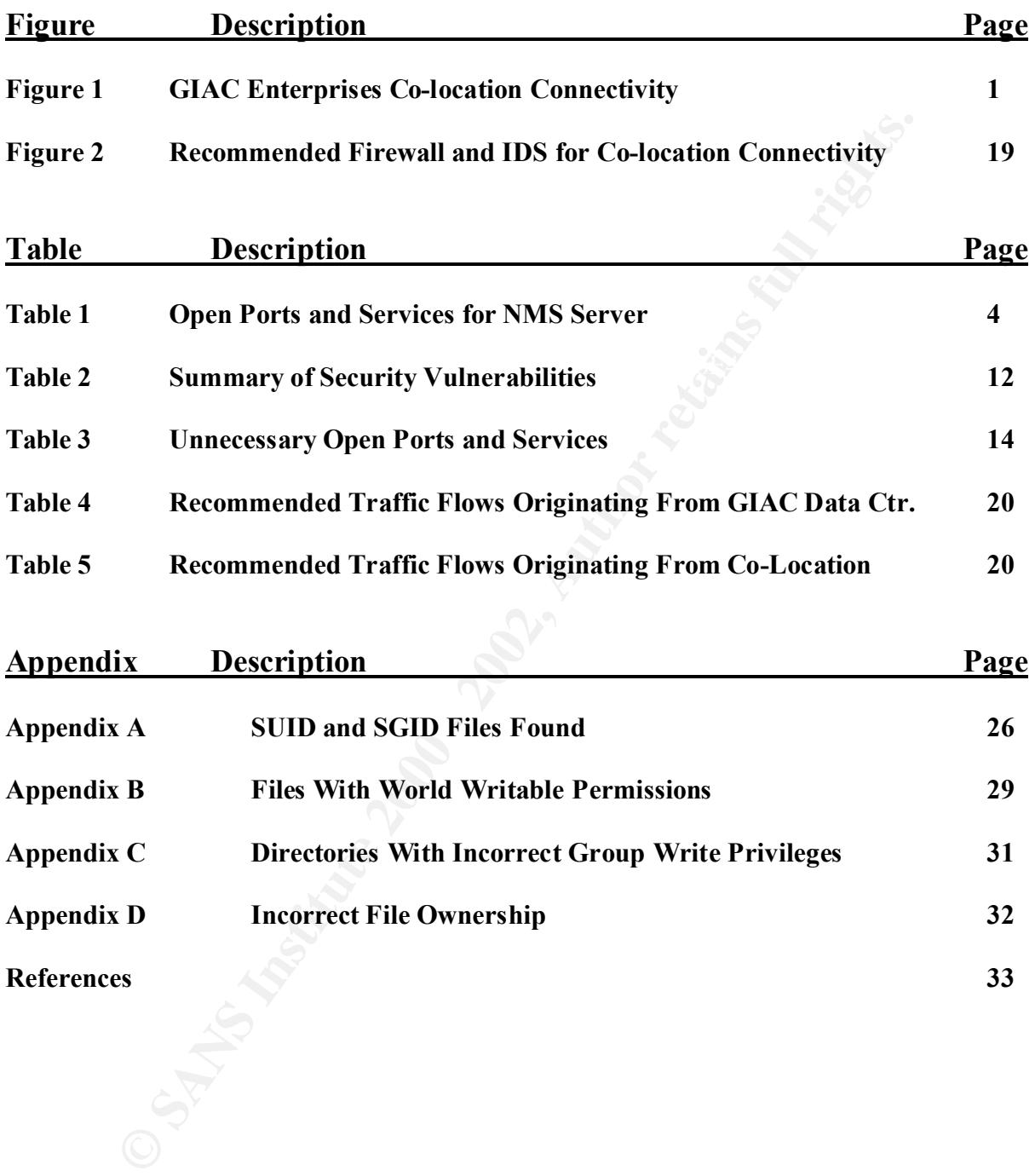

**CONFIDENTIAL** vi

# **1.0 Introduction**

GIAC Enterprises (GIAC) has engaged Coble Consulting Inc. to perform a security assessment on its Network Management System (NMS) server. The NMS server is used to monitor their co-located e-Business Web servers and network devices. Currently, GIAC has three Web servers, a DNS server, a router and a switch on a dedicated subnet that is co-located at a Co-Lo-Company Inc. data center in Los Angeles. GIAC accesses the co-located e-Business infrastructure via a dedicated T1 frame relay connection from its Colorado corporate office that terminates at the Co-Lo-Company Inc. data center.

Hewlett Packard's Open View Network Node Manager version 6.2 (HPOV) The GIAC NMS server is a SUN Ultra-5 running Solaris 2.7. GIAC is running application to monitor their co-located Web servers and network equipment. HPOV monitors the co-located equipment using the SNMP and ICMP protocols.

GIAC Web customers access the co-located Web servers via the Internet or via a T1 frame relay connection terminating at the Co-Lo-Company data center. The GIAC Web servers are connected to the Internet and secured via a Co-Lo-Company Inc. maintained firewall.

GIAC is concerned about the security risks imposed by the connectivity of their corporate network to the co-located servers at the Co-Lo-Company data center. This NMS server assessment is seen by GIAC as a first step towards ensuring the security of the connectivity between their corporate network and their co-located environment. GIAC's connectivity to its Co-location environment is detailed in Figure 1.

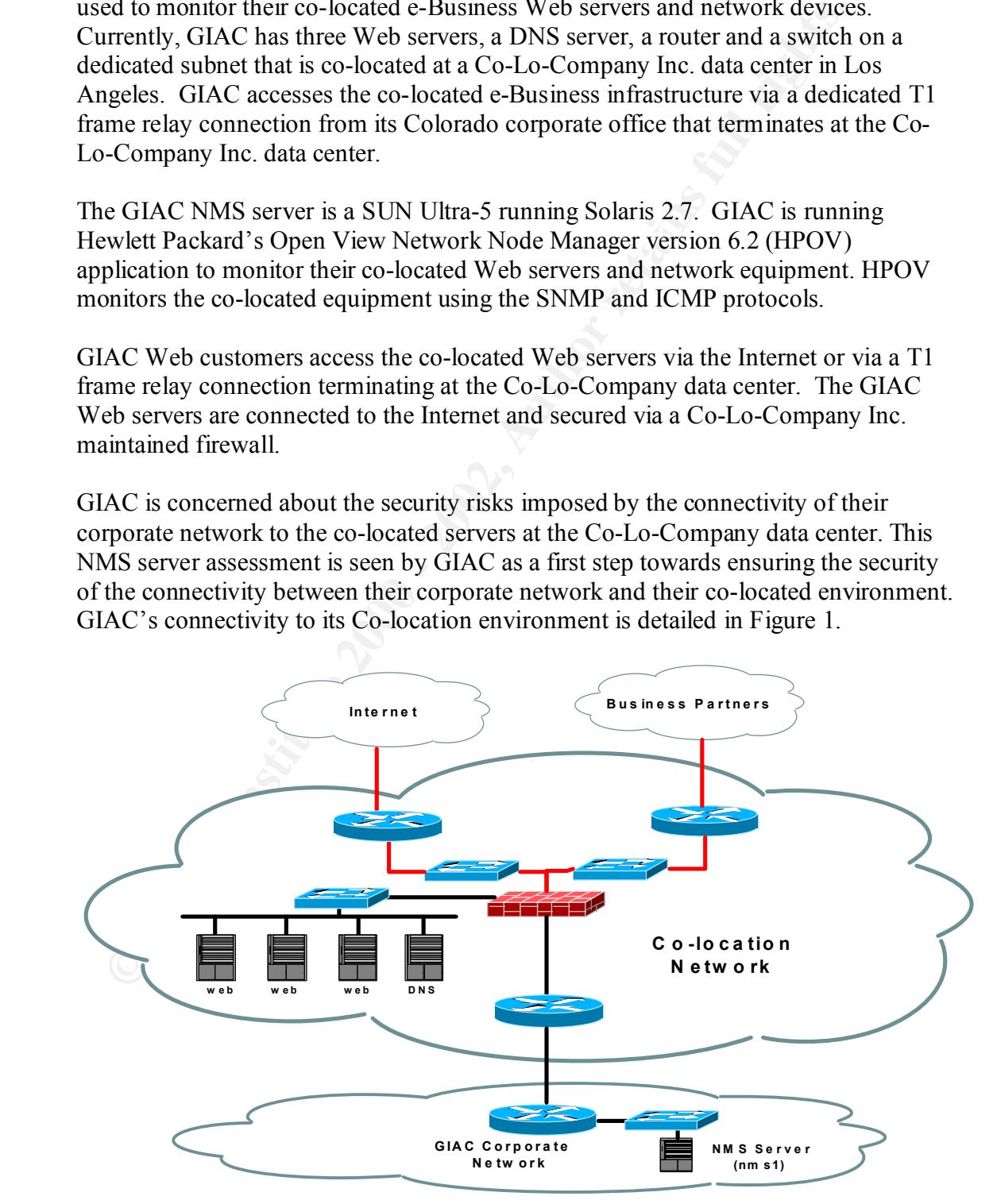

**Figure 1 – GIAC Enterprises Co-location Connectivity**

# **2.0 Assessment Scope**

The scope of this project is to assess the security posture of the GIAC enterprises network management server. The NMS server security assessment covers, but is not limited to, the following areas:

- GIAC Enterprises security policies and procedures
- NMS server's system configuration vulnerabilities
	- − NMS server's software revisions and patches
	- − NMS server's file permissions
	- − Password and user account security
	- − System logging
- Operating system Vulnerabilities
- Application security
	- Operational procedures
		- − Administrative and operational policies and procedures
		- − Server backup and disaster recovery policies and procedures
	- Physical security
	- Network security

Although the scope of this assessment is limited to the security posture of the GIAC NMS server, it is highly recommended that GIAC have a comprehensive security assessment conducted against all components (policies, procedures, servers, network devices, digital assets, etc.) of its corporate and co-located networks.

# **3.0 Assessment Methodology**

The NMS server assessment was conducted using the following methodology:

- **GIAC Enterprise security policies and procedures**<br>
 NMS sever's system configuration vulnerabilities<br>
 NMS server's file permissions<br>
 PMS server's dotware revisions and patches<br>
 Password and user account security • Data Collection - This activity involved collecting all relevant documentation for the NMS server and the co-located Web environment that is being monitored. This included project contacts, network diagrams, existing security policies and procedures, existing system administrative and operational policies and procedures, facility locations, business partner documentation etc.
- Documentation Review This activity consisted of reviewing existing security policies, system administrative and operational procedures, network topology and other documentation collected.
- Interviews Key individuals were identified, each representing departments that have direct influence on the NMS server's security posture. Interviews were conducted with personnel from various levels of management and operational staff representing the GIAC Enterprises IT, network and security departments.
- Server vulnerability testing was conducted using a variety of security tools (see Section 4) and a manual security analysis was performed on the NMS server. The server was tested for vulnerabilities using remote testing tools, such as port scanners, UNIX security auditing tools and password guessing programs.

- Physical Review The facility that houses the NMS server was reviewed by performing an on-site inspection, designed to look for physical vulnerabilities and threats that may affect the security and operational stability of the NMS server.
- Assessment findings and recommendations Based on the data obtaine documentation, interviews, vulnerability testing and analysis and a physical review, final assessment findings and recommendations were finstitute and the • Assessment findings and recommendations – Based on the data obtained through documentation, interviews, vulnerability testing and analysis and an on-site physical review, final assessment findings and recommendations were formulated based on industry best practices and recognized standards such as the SANS Institute and the ISO17799 standard.

# **4.0 Assessment Tools**

Vulnerability testing was conducted on the GIAC NMS server using the tools detailed below. In some cases, to assure adequate coverage, multiple tools were used to perform the same type of testing.

- **Tiger v2.2.1p1** Tiger is an automated UNIX security auditing tool.
- **Crack v5.0** Crack is a password guessing program used to find weak user passwords.
- **John the Ripper v1.6** Jack the Ripper is a password guessing program used to find weak user passwords.
- **Nmap v2.54** Nmap is a freeware port scanner that also allows remote operating system identification through TCP/IP stack fingerprinting.
- **Nessus v1.08** Nessus is a security scanner that is updated frequently to include the latest security vulnerabilities.
- **Cerberus Internet Scanner v5.0.02**  Cerberus is an application that scans for general known vulnerabilities on various platforms. Very fast and often catches vulnerabilities that some commercial scanners miss.
- **Twwwscan v1.2** Twwwscan is a highly effective web scanning tool that uncovers a constantly updated database of known vulnerabilities. It also includes the ability to circumvent some IDS systems.

# **5.0 Network Management Server Security Assessment Findings**

This section details the findings of the GIAC Enterprises network management server security assessment. The assessment was conducted using the methodology detailed in Section 3 and the tools detailed in Section 4.

# **5.1 Security Policies and Procedures**

security program. Information security cannot be managed and enforced without a Comprehensive security policies and procedures are the foundation of an information set of security policies that cover all areas of an organization's information technology's management and operations.

#### **5.1.1 Finding: GIAC Enterprises has no security policies and procedures**

When interviewing GIAC personnel about the formal security policies and procedures governing administration of the NMS server and governing the GIAC security program as a whole, it was found that GIAC had no documented security policies and procedures.

#### **5.2 System Configuration Vulnerabilities**

The purpose of this section is to detail findings of default Solaris 2.7 configuration settings or user imposed configuration options that pose security risks. This section covers issues such as unnecessary and insecure services, poor authentication, nonencrypted services, and services that give away system information.

#### 5.2.1 Finding: Many non required services running on server

Open ports and their associated services that were detected by the tools nmap and nessus are detailed above in Table 1. Many of the services that are available on the NMS server are not required and can impose a security risk. The overall severity of risk in having these services open is considered to be high.

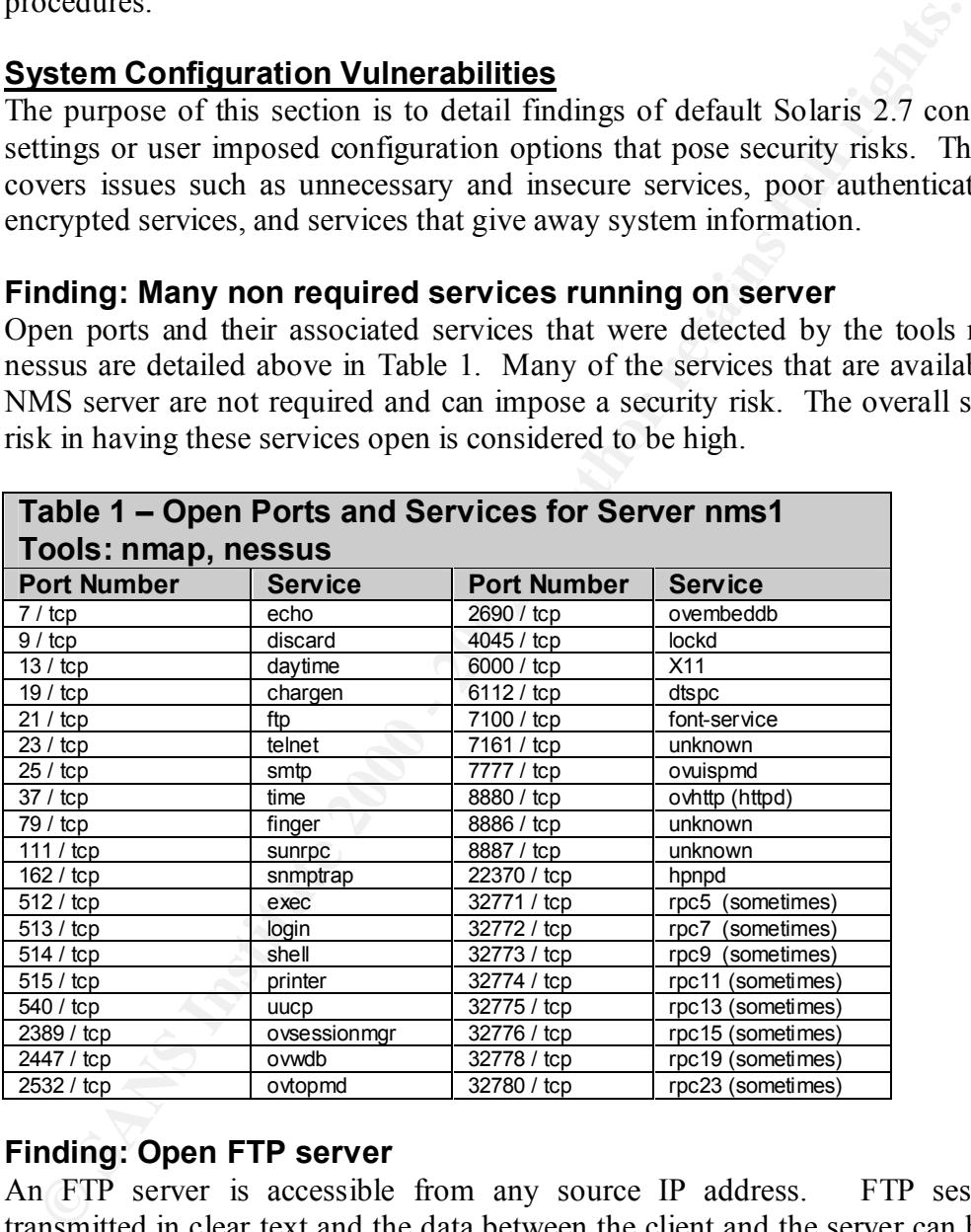

# **Table 1 – Open Ports and Services for Server nms1**

# **5.2.2 Finding: Open FTP server**

An FTP server is accessible from any source IP address. FTP sessions are transmitted in clear text and the data between the client and the server can be sniffed allowing an attacker to capture login names and passwords and gain access to the server. It is also possible for an attacker to brute force a login and password on an FTP server.

#### Key fingerprint = AF19 FA27 2F94 998D FDB5 DE3D F8B5 06E4 A169 4E46 **5.2.3 Finding: Open Telnet Server**

A Telnet server is accessible from any source IP address. Telnet sessions are transmitted in clear text and the data between the client and the server can be sniffed allowing an attacker to capture login names and passwords and gain access to the

#### **CONFIDENTIAL** 4

server. It is also possible for an attacker to brute force a login and password on a Telnet server.

#### **5.2.4 Finding: RPC not secured**

Some applications required by HPOV require SunRPC in order to operate correctly. RPC has a history of security issues, such as, inadequate process registration and buffer overflows.

#### **5.2.5 Finding: SNMP Read Community String set to default of public**

Reading information from the MIB can give an attacker detailed system information. The servers SNMP read community string is set to the default of public. The read community string is used as a password for an SNMP-GET or SNMP-GET-NEXT command to read values from the servers Management Information Base (MIB).

#### **5.2.6 Finding: No /etc/ftpusers file**

Fire of the state of the state of the state of the state of the state of the state of the state of the state of the certic model of the memoiry string is set to the default of public electrolows.<br>
Here were SNMP Read Commu If FTP cannot be replaced by SSH and be disabled, then a file that restricts user access via ftp should be created. Any source IP address can access the ftp service running on the NMS server, this leaves the server open to use by any system user. Since FTP traffic is transmitted in clear text, FTP users are vulnerable to password sniffing.

#### **5.2.7 Finding: FTP banner displays system information.**

The current ftp banner identifies the server platform and operating system version the server is running; this information can be used by an attacker.

The FTP banner displayed the following system information:

*nms1 FTP server (SunOS 5.7) ready*

#### **5.2.8 Finding: Telnet banner displays system information.**

The current telnet banner identifies the server platform and operating system version the server is running; this information can be used by an attacker.

The telnet banner displayed the following system information:

*SunOS 5.7 Login:*

# **5.2.9 Finding: X users not using any authentication**

HPOV requires users to have an X Windows server to support their Open View display ovw client processes. During interviews with GIAC system administrators, it was found that X authentication was disabled by allowing users to run the xhost  $+$ command.

#### **5.3 Software Revisions and Patches**

application patch levels. Keeping Operating System and application patch levels up to The purpose of this section is to detail findings regarding Operating System and date is crucial to maintaining a secure system. Many times patches are released to fix security vulnerabilities that have been found "in the wild" and are likely to be launched against a server that is potentially vulnerable.

#### **CONFIDENTIAL** 5

#### **5.3.1 Finding: Recommended Patches not installed on the NMS server**

Review of the NMS server's patch level and interviews with GIAC personnel found that no patches have been installed on the NMS server since it originally configured.

#### **5.4 File Permission Vulnerabilities**

The purpose of this section is to list potential file permission vulnerabilities that can allow an attacker to gain access to system information or even gain user access that exceeds their designated system access. Weak file permissions can open severe security holes that can be exploited by attackers.

#### **5.4.1 Finding: Multiple files have file permissions of SUID root and eightyeight files have file permissions of SGID root.**

**CONDITMENT CONSTRENT CONDIT CONDUCES**<br> **CONDITMENT CONDUCES** (**COND** and a state of gain access to system information or even gain user a expected their designated system access to system information or even gain user and SUID files allow a user to run an executable with a user privilege different from their own. If an executable has a SUID privilege of root, an exploit against the executable can potentially cause the attacker to gain root access. SUID files are frequently the target of buffer overflow attacks. SGID executables run in the same fashion, allowing the user to run an executable with a group privilege different from their own. Listings of forty-eight SUID root and SGID root files found are listed in appendix A.

#### **5.4.2 Finding: RC directories and files have insecure permissions.**

The following directories in /etc have permissions of 775 and are part of a group other than root: which will allow other users in the group other than root to write in the system's initialization directories and potentially execute their new file or changes as root - /etc/rc0.d /etc/rc1.d /etc/rc2.d /etc/rc3.d /etc/rcS.d

#### **5.4.3 Finding: Multiple directories and files have world writable file permissions.**

World writable files and directories allow any user to read, modify and overwrite them if directory permissions allow. If they run as root, then they can be used to run certain commands with a privilege the user would not normally have. World writable files can also allow any user to read sensitive configuration or data files. A listing of ninety-two world writable directories and files found are listed in Appendix B.

# **5.4.4 Finding: Incorrect directory group write privileges**

The tool Tiger found eleven critical directories that have group write privileges other than root. This can allow users for the improper group to write files into critical directories possibly gaining unauthorized system access or impairing existing files. A listing of directories with incorrect group write privileges are listed in Appendix C.

#### **5.4.5 Finding: Multiple directories and files should have root as the owner**

the owner. Without root as the owner there is a chance that these critical files and The tool Tiger found seventeen critical directories and files that should have root as directories can be accessed by users that do not require access. A listing of file that should have root as the owner are listed in Appendix D.

#### **CONFIDENTIAL** 6

#### **5.5 Password and User Account Security**

The purpose of this section is to detail findings associated with password and user account security. Poor password creation and administration is a major cause of unauthorized access to systems and network devices.

#### **5.5.1 Finding: Weak passwords**

The password guessing tool Jack the Ripper was able to crack the password for the following user accounts:

- − ovuser
- − rwitt
- − franco

adutonzed access to systems and network devices.<br> **C** password guessing tool Jack the Ripper was able to erack the password<br>
lowing user accounts:<br>
ovaser<br>
ovaser<br>
The measure of the passwords cracked contained the user na In all cases the passwords cracked contained the user name combined with other characters. The weaker the password the easier it is to guess. Once a password is guessed a system is open to unauthorized access by the cracker using the account which can lead to the cracker using a variety of techniques to gain access to a more privileged access, such as root.

#### **5.5.2 Finding: No password policy – user guidelines and education**

During interviews with GIAC personnel it was found that GIAC has no system password policy or user password guidelines and education. Without a password policy, it is difficult to give users proper guidance as to password creation and to enforce their responsibility to create "secure" passwords.

#### **5.5.3 Finding: No password expiration and aging**

Password expiration and aging should be enabled to force users to change their passwords on a regular basis. The current values of the /etc/default/passwd file are as follows:

MAXWEEKS= MINWEEKS= PASSLENGTH=6

# **5.5.4 Finding: Many disabled login IDs have valid shells**

The test tool tiger found that many disabled logins have valid shell entries in the /etc/passwd file. The accounts are: adm bin daemon listen lp noaccess nobody4 sys uucp. There is a potential that an intruder could put a password on a system account and use it as a back door account.

#### **5.5.5 Finding: Multiple users using the same user account**

 $account - ovuser.$  With multiple users using the same account it is impossible to During interviews with GIAC personnel it became apparent that level-1 and level-2 Network Operations staff are logging into the NMS server using the same user accurately audit which user took what actions while logged into the account.

#### **5.6 Logging**

The purpose of this section is to detail findings regarding system logging.

Logging and intrusion detection go hand in hand. If logging is not adequately performed than it is probable that all potential information regarding a system intrusion will not be available.

#### **5.6.1 Finding: Logging set to default**

The NMS server has its logging capabilities set to the installation default. System logging (syslog) should log at a level of info – which will log at info and all higher levels (notice, warning, err, crit, alert, emerg).

#### **5.6.2 Finding: No manual or automated log monitoring**

Critical log files such as /var/adm/messages, /var/log/syslog, /var/log/utmp, /var/adm/wtmp, /var/log/loginlog are not being monitored. Proactive inspection of these log files can be crucial in detecting an intruder in a timely manner.

UNIX servers can produce a large volume of log information that can get discarded or not acknowledged in a timely, semi-proactive manner. A log monitoring tool can take the manual burden of log monitoring off of a system administrator and can be programmed to alert the appropriate parties when an anomaly is noted in the logs.

#### **5.7 Operating System Vulnerabilities**

The purpose of this section is to detail findings of default Solaris 2.7 Operating system configuration settings that pose security risks. This section covers settings or lack of settings that can cause or mitigate various OS kernel based attacks.

#### **5.7.1 Finding: No stack protection to prevent buffer overflows**

No system parameters are set to deny attempts to execute instructions in the stack. Many attacks to gain privileged access, such as root are based on buffer overflow attacks on poorly coded executables.

#### **5.7.2 Finding: Default network parameters running on server**

**Example 1.0 Consumerably Solution Consumerably and the Consumerably and the Consumer Consumer Consumer Consumer Consumer Consumer Consumer Consumer Consumer Consumer Consumer Consumer Consumer Consumer Consumer Cons** During interviews with GIAC operational staff, it was found that no networking parameters were changed on the NMS server after installation. By default, network parameters that help protect against denial of service attacks, spoofing attacks, operating system mapping or other informational gathering techniques are not set. Setting various network parameters on the system can protect the system or other systems on the network from attack.

#### **5.7.3 Finding: Umask for system daemons not set to 022**

The default umask for daemon files is not set to 022. Files created by daemons should have appropriate permissions set by running with a umask of 022.

#### **EXAMPLE 5.8** Application Security

The purpose of this section is to detail findings of security risks imposed by installation of third party software. GIAC has installed Hewlett Packard's Open

View Network Node Manager version 6.2 application as its network management application platform on the NMS server.

#### **5.8.1 Finding: Read / Write SNMP community strings in HPOV settings set to default of public / private.**

The HPOV application is accessing all of the GIAC servers and network devices that are being monitored by using the default read and write SNMP community strings of public and private. Leaving SNMP community strings at the common default setting allows an attacker to read system configuration information via SNMP GET and SNMP GET-NEXT commands and to modify system configuration settings via SNMP SET commands.

#### Key fingerprint = AF19 FA27 2F94 998D FDB5 DE3D F8B5 06E4 A169 4E46 **5.9 Operational Procedures**

The purpose of this section is to detail findings that are associated with GIAC's operational procedures in relation to the system administration of the NMS server. Interviews with GIAC staff indicated that system administration is performed on an as-needed basis by various network operations staff members that have various levels of UNIX system administration expertise.

#### **5.9.1 Finding: System back up mechanisms are incomplete.**

Backups are conducted on weekly basis via a cron job. Cron executes a shell script that uses the tar command to back up the /etc and HPOV application directories. The back up tape is not archived off-site and the previous week's backup is overwritten.

#### **5.9.2 Finding: No disaster recovery plan and procedures.**

There is no disaster recovery plan in place for the NMS server. If the NMS server were to fail, there is no back up server to take over monitoring of the co-location Web servers. There is no formal disaster recovery plan detailing what actions will be taken in a disaster recovery scenario.

#### **5.9.3 Finding: No change control policy for servers and network devices.**

**EXECUTE TO PUBLIC THIVALLET THANS INTERNATION AND THE CONDUCT THE CONDUCT THE CONDUCT THE CONDUCT THE CONDUCT THE CONDUCT THE CONDUCT THE CONDUCT ON THE CONDUCT ON THE CONDUCT ON THE CONDUCT THE THE CONDUCT THE THE CONDUC** A formal change control process for all GIAC production servers and network equipment is recommended. This will ensure that server environments are controlled and manageable. All changes should be reviewed and approved by a change control review board that includes representatives from groups that support the Web and e-Business infrastructure, including representatives from security operations, network operations, development, call centers, QA, and upper management.

#### **5.9.4 Finding: No formal administration procedures or responsible personnel have been defined for the NMS server.**

properly administered this includes activities such as log monitoring, OS patch Without a formal set of system administration procedures and a formal schedule of system administration activities, GIAC cannot guarantee that its server is being administration, and system back ups.

#### **5.9.5 Finding: No file integrity checking.**

The NMS server does not have a file integrity checker running on it. A file integrity checker should be run on a regular basis to monitor for unplanned file additions, deletions or changes. When a change is found the proper personnel should be alerted. Moreover, a historical archive of reports generated by the file integrity checker should be available for forensics purposes.

# **5.10 Physical Security**

The purpose of this section is to detail findings associated with the physical security of the NMS server. Physical security includes areas such as physical access, environmental conditioning, fire suppression, surveillance and power.

otional and the control in the CI and the must be a mass of the sand a matter of this section is to detail findings associated with the physic the NMS server. Physical Security includes areas such as a hypisc vironmental c data center is controlled by card key access which is logged to a disk and a console at The NMS server is housed in the GIAC corporate data center. Physical access to the the front lobby desk. FM-200 fire suppression is installed and adequate air conditioning and humidity control is in place. All servers and related equipment (tape drives, disk arrays) are enclosed in locked racks. Three video cameras panning across the data center are in place. Back up power to the data center is supplied by a combination of battery power and a diesel generator. One wall of the data center is made up of windows that border an open hall way.

#### **5.10.1 Finding: Network Maps and Information displays are visible through the Data Center windows.**

To make its network topology maps and SNMP trap displays visible to network operations and data center staff, GIAC has installed two 35 inch large screen monitors to display this information. Both displays are freely visible to any person walking down the free access hallway as they pass by the windows bordering the data center. Although the monitors act as a show case to the general people passing by, they also display information regarding the network that can be used by a person to infiltrate the GIAC network and its devices.

#### **5.11 Network Security**

The purpose of this section is to detail finding and concerns directly related to the network environment in which the NMS server is housed. This section should not be interpreted as comprehensive security assessment of the entire GIAC network.

The NMS server monitors the GIAC co-located servers via a router in the data center that has a frame relay connection to a GIAC router at the Co-Lo-Company data center. GIAC accesses the co-located Web servers and network devices (switches and routers) at the Co-Lo-Company data center via the frame relay connection for all of its system administration needs.

#### environment and the GIAC data center. **5.11.1 Finding: There is no network access control between the co-located**

Although the co-located environment is protected from the Internet by a firewall maintained by the Co-Lo-Company data center, there is no protection from traffic originating to/from the co-location environment from/to the GIAC corporate data

#### **CONFIDENTIAL** 10

center. If a Web server or other co-located device is compromised an attacker can launch an attack on the GIAC data center network without any obstacles, such as router access lists or a firewall rule-set.

#### **5.11.2 Finding: There is no network based intrusion detection monitoring traffic originating from the co-located environment.**

Network based intrusion detection consists of a sensor that examines network traffic and looks for traffic patterns that are indicative of an attack in progress or other suspicious activity. Once the sensor detects an attack it can send an alert via SNMP or other mechanisms to alert the appropriate personnel. Network based intrusion detection is part of a defense-in-depth security strategy and is essential to early detection of an attack in progress.

#### **6.0 Security Vulnerabilities**

The purpose of this section is to list and prioritize the security vulnerabilities that are associated with the GIAC network management server security assessment findings detailed in section 5.0.

vulnerabilities are those, which provide access to sensitive, yet non-critical, server or Table 2 details the security vulnerabilities found during the NMS server assessment. Each vulnerability found has a severity of risk assigned to it. Vulnerability severity of risk is classified as high, medium and low. High risk vulnerabilities are those, which can potentially provide unauthorized access to the host, and possibly, the network. Medium risk vulnerabilities are those that provide access to sensitive network data that may lead to the exploitation of higher risk vulnerabilities. Low risk network data. It is recommended that all high risk and medium risk vulnerabilities be corrected as soon as possible.

# **Table 2: Summary of Security Vulnerabilities**

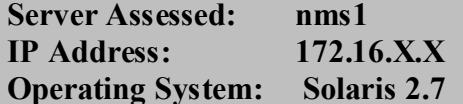

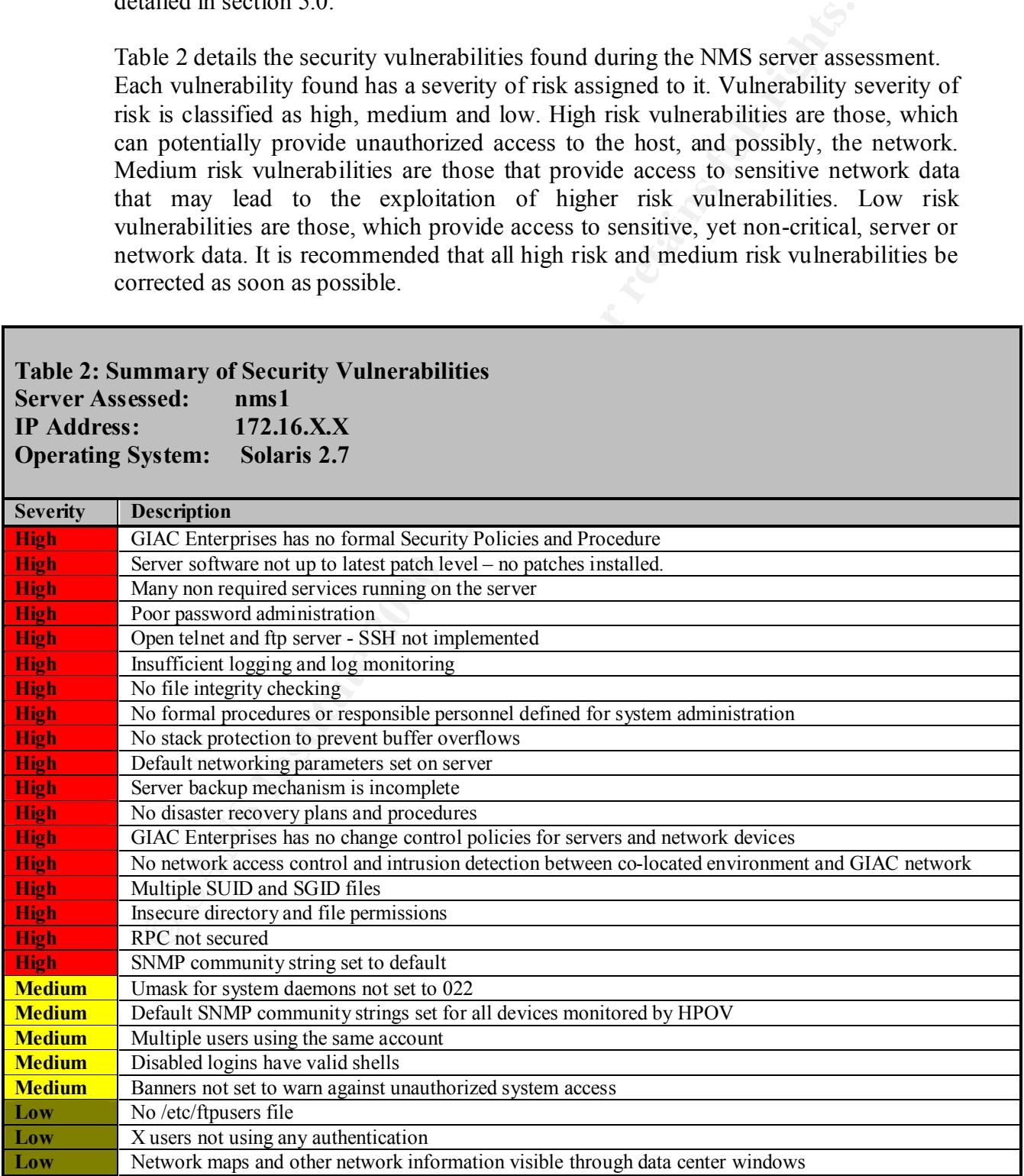

# **7.0 Recommendations**

The following section is a list of recommendations that are associated with the vulnerabilities listed and prioritized in section 6.0. In some cases, multiple recommendations will be necessary to correct a vulnerability found.

#### **7.1 Vulnerability – GIAC Enterprises has no formal security policies and procedures**

#### **Recommendation:**

Intensibities listed and prioritized in section 6.0. In some cases,<br>
memomentations will be necessary to correct a vulnerability found.<br> **Occedures**<br> **Occedures**<br> **CONDITE CONTIFY - GIAC Enterprises has no formal security** policies that will cover the GIAC co-located network, staff and facilities; and the Coble Consulting recommends that GIAC develop a comprehensive set of security GIAC Corporate network, staff and facilities. The intent of the security policy is to protect GIAC assets and GIAC customer's assets from unauthorized access by GIAC employees, GIAC customers, the Internet community, business partner/outsource partners and other potential threats.

The GIAC security policy should address, but not be limited to, the following: <sup>1</sup>

- A definition of information security and its objectives and scope
- Management's intent in supporting in supporting information security
- Organizational security
- Asset classification and control
- Personnel security
- Physical and environmental security
- Access control
- System development and maintenance
- Business continuity management
- Compliance to applicable laws and standards

# **7.2 Vulnerability: Server software not up latest patch level**

**Recommendation:** Sun releases patch clusters that are considered to be the most critical system and security fixes. It is recommended that GIAC take the following actions:

- − Install the latest SUN 7 recommended and security patches available from: http://sunsolve.sun.com
- − Register to receive the security bulletins from SUN's Security Coordination Team by sending an email to security-alert@sun.com and including subscribe cws [email address] in the subject line.
- patches at http://sunsolve.sun.com/sunalert\_patches.html and updates to the SUN − Implement an administrative procedure that checks the SUN Web site for new 7 recommended and security patch cluster at http://sunsolve.sun.com.

 $\overline{a}$ 

<sup>&</sup>lt;sup>1</sup> ISO/IEC 17799-2000(E): *Information technology - Code of practice for information security management (2000-12-01)* 

#### **7.3 Vulnerability: Many non required open ports running on server**

**Recommendation:** Table 3 details recommended open ports and their associated services that can be disabled, concerns associated with the service and the procedure to disable the service.

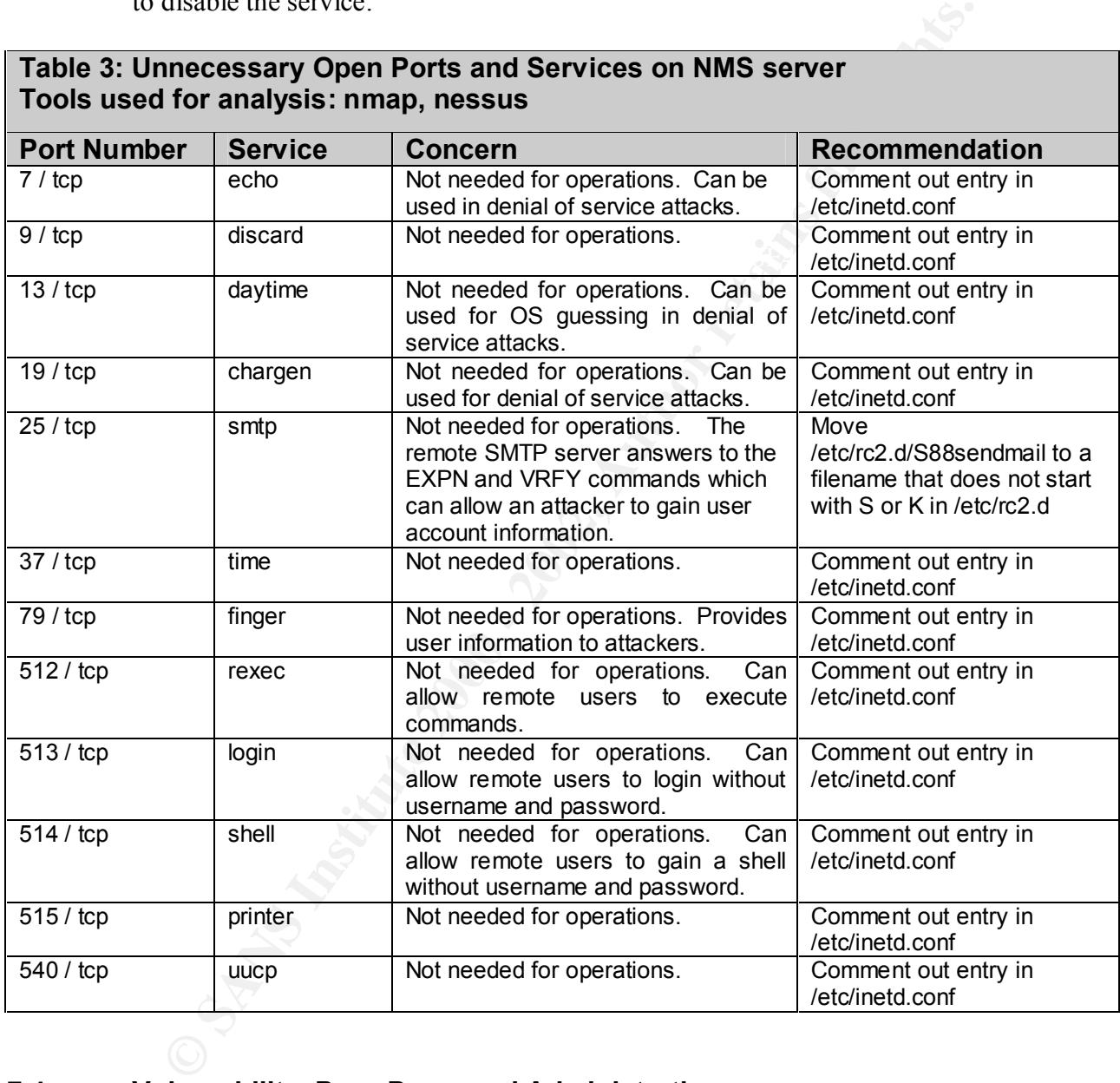

#### **Table 3: Unnecessary Open Ports and Services on NMS server Tools used for analysis: nmap, nessus**

# **7.4 Vulnerability: Poor Password Administration**

#### **7.4.1 Recommendation:**

guessing tool, such as Jack the Ripper or Crack on a regular basis to find user It is recommended that GIAC system administrators automatically run a password passwords that are weak and can be cracked.

# **7.4.2 Recommendation:**

It is recommended that GIAC institute a password policy that covers issues such as:

- Initial password creation and transference
- Password Standards
	- Length
	- $\blacksquare$  Aging
	- Expiration
	- User's ability to change password
- Password handling guidelines
- Prohibited activities regarding passwords
- $\mathbf{F} = \mathbf{F} \mathbf{F} \mathbf{F} \mathbf{F}$ • Password Policies for non GIAC personnel

# **7.4.3 Recommendation:**

Password expiration should be enabled to force users to change their passwords on a regular basis. The current values of the /etc/default/passwd file are as follows: MAXWEEKS= MINWEEKS= PASSLENGTH=6

It is recommended that the MAXWEEKS variable be set to 4 weeks (1 month), that MINWEEKS be set to a minimum of 2 weeks, so that users cannot immediately change back to an old password, and that the password length be increased to 8 characters as illustrated below:

MAXWEEKS=4 MINWEEKS=2 PASSLENGTH=8

# **7.5 Vulnerability: Open Telnet and FTP server on the NMS server**

# **Recommendation:**

**Password Standards**<br> **Conditional Standards**<br> **Condition**<br> **Condition**<br> **Condition**<br> **Condition**<br> **Password handling guidelines**<br> **Password handling guidelines**<br> **Password Palicies for non GIAC personnel**<br> **Ecommendation:** It is recommended that telnet and ftp be disabled and the SSH utility be used in place of telnet and ftp. SSH provides an encrypted data stream with public / private key based authentication. Information on SSH can be obtained from www.openssh.com and www.vandyke.com. If SSH cannot be installed in a timely manner, then it is recommended that TCP wrappers be installed to limit source addresses that have telnet and ftp access to the server, until SSH can be implemented.

#### **CONFIDENTIAL** 15

# **7.6 Vulnerability: Insufficient Logging and Log Monitoring**

#### **7.6.1 Recommendation:**

Configure the system logging daemon (syslogd) to log LOG\_AUTH information to a file called /var/log/authlog. Put the following entry into /etc/syslog.conf:  $<sup>1</sup>$ </sup>

auth.info /var/log/authlog

 $k$ ehmod 600 /var/log/authlog  $k$ 998 $k$ ehmod 600 /var/log/authlog  $k$ Create the log file /var/log/authlog: touch /var/log/authlog chown root /var/log/authlog

#### **7.6.2 Recommendation:**

Configure a log to monitor failed login attempts: <sup>2</sup>

touch /var/adm/loginlog chmod 600 /var/adm/loginlog chown root:sys /var/adm/loginlog

#### **7.6.3 Recommendation:**

**Drivant System of the system of the controllant Conduct Conduct Conduct Conduct Called Varlog authlog.** Put the following entry into /etc/systog.conf.<sup>1</sup><br>
th minfo /var/log/authlog. Put the following entry into /etc/systo It is recommended that GIAC configure a log monitoring tools such as swatch or logcheck to automatically monitor system log files and send an alert to the appropriate system administration or security personnel.

#### **7.7 Vulnerability: No file integrity checking**

#### **Recommendation:**

It is recommended that GIAC configure a file integrity checker to detect file system changes and archive reports on a minimum of a daily basis. A best of breed file integrity checker is the tripwire tool.

#### **7.8 Vulnerability: No formal procedures or responsible personnel defined for system administration**

#### **Recommendation:**

It is recommended that GIAC identify a full time resource to function as the responsible party for system administration. A back-up system administrator should also be identified, if the primary administrator is not available. System administration should follow a set of procedures that ensures, but is not limited to:

- System administration:
- − User account and password management
	- − OS and application patches

**CONFIDENTIAL** 16

 $\overline{a}$ 

<sup>1</sup> Hal Pomeranz. Editor. *Solaris Security – Step By Step– Version 2.0 (2001),* The SANS Institute. (Page 14)

<sup>&</sup>lt;sup>2</sup> Hal Pomeranz. Editor. *Solaris Security – Step By Step– Version 2.0 (2001)*, The SANS Institute. (Page 14)

- System monitoring (disk space, CPU, etc.)
- Adequate log monitoring and archival
- Back up management
- Change control

# **7.9 Vulnerability: No stack Protection to prevent buffer overflows**

#### **Recommendation:**

Edit the /etc/system file and insert the following entries to prevent and log buffer overflows<sup>: 1</sup>

 $\mathcal{F} = \mathcal{F} = \mathcal$ set noexec user stack =  $1$ set noexec user stack  $log = 1$ 

#### **7.10 Vulnerability: Default network parameters set on server**

#### **Recommendation:**

It is recommended that a start up script be created in /etc/rc2.d that executes after /etc/rc2.d/S69inet that contains the following entries: $<sup>2</sup>$ </sup>

**#!**/sbin/sh # Prevent SYN floods ndd –set /dev/tcp tcp\_conn\_req\_max\_q0 8192 ndd –set /dev/tcp tcp\_ip\_abort\_cinterval 60000

**Example 11**<br> **Example 1201 - 2003**<br> **CONDIGATE:** The and insert the following entries to prevent and leftlows:<br>
The cococe user stack = 1<br> **Incervent stack** = 1<br> **Incervent stack** = 1<br> **Incervent stack** = 1<br> **Interability** # Prevent mapping (this system) and smurf attacks ndd –set /dev/ip ip\_respond\_to\_timestamp 0 ndd –set /dev/ip ip\_respond\_to\_timestamp\_broadcast 0 ndd –set /dev/ip ip\_respond\_to\_address\_mask\_broadcast 0 ndd –set /dev/ip ip\_forward\_directed\_broadcasts 0

# Tune down ARP timeouts ndd –set /dev/arp arp\_cleanup\_interval 60000 ndd –set /dev/ip ip\_ire\_flush\_interval 60000

# Disable ICMP redirects ndd –set /dev/ip ip\_ignore\_redirect 1 ndd –set /dev/ip ip\_send\_redirects 0

# Disable source routing ndd –set /dev/ip ip forward src routed 0

ndd –set /dev/ip ip\_strict\_dst\_multihoming 1 # Disable IP forwarding ndd –set /dev/ip ip\_forwarding 0

**CONFIDENTIAL** 17

 $\overline{a}$ 

<sup>&</sup>lt;sup>1</sup> Hal Pomeranz. Editor. *Solaris Security – Step By Step– Version 2.0 (2001)*, The SANS Institute. (Page 11)

<sup>&</sup>lt;sup>2</sup> Hal Pomeranz. Editor. *Solaris Security – Step By Step– Version 2.0 (2001)*, The SANS Institute. (Page 10)

#### **7.11 Vulnerability: Server backup mechanism is incomplete**

#### **Recommendation:**

It is recommended that GIAC implement a back up procedure that does the following:

- Written back up policy and procedures
- Weekly full back ups of the entire system
- Nightly incremental backups
- Off-site, secure tape storage with a minimum of a three month tape rotation
- Full back ups before and after major changes are implemented
- when a complete or partial restore from a back up has to occur. • Regular testing and verification of the back up tapes, so that there are no suprises

# **7.12 Vulnerability: No disaster recovery plans and procedures**

# **Recommendation:**

It is recommended that GIAC document a disaster recovery plan for the NMS server. The disaster recovery plan should cover the following:

- Personnel roles and responsibilities
- Secondary NMS server resource (backup NMS server)
- Restoration and baseline configuration of the NMS server

All steps in the disaster recovery plan should be tested and a simulated disaster recovery should be staged on a quarterly basis.

# **7.13 Vulnerability: No change control policy for servers and network devices**

#### **Recommendation:**

**Examine Internal State Commental and COMENT and State Commental consists in State Witten back up policy and procedures**<br> **Weekly full back ups of the curite system**<br> **Nightly internal backups**<br> **Off-site, secure tape stor** It is recommended that GIAC implement a formal change control process for all GIAC production servers and network equipment. This will ensure that server environments are controlled and manageable. All proposed changes should be approved or denied by a change control review board include representatives from groups that support the Web and e-Business infrastructure, including representatives from security operations, network operations, development, call centers, QA, and upper management. An example of a change control process is outlined below:

- The party that needs to implement a change submits a change request via email to the change control review board. Timeframe for the lead-time between submission to the board, formal review of the change by the board, and the actual implementation of the change need to be determined.
- The change request should include:
- The requestor's contact information
	- A description of the change
	- The potential impact of the change on users, including any potential outages
	- The severity of the change (ranking)

#### **CONFIDENTIAL** 18

- The proposed date of the change
- The expected time duration of the change
- A detailed back-out plan
- The review board will:
	- Review the change
	- Approve or Deny the change
	- § Schedule the change
	- Notify the affected parties
	- Conduct a post-mortem on the change

#### 7.14 Vulnerability: No network access control and intrusion detection **between co-location network and GIAC corporate network**

#### **Recommendation:**

It is recommended that GIAC implement a firewall and network based intrusion detection sensor to protect the perimeter of the GIAC corporate network, where it connects to the co-located network at the Co-Lo-Company data center. Access lists and logging should be implemented on the corporate router that connects to the colocated facility until a stateful or application layer firewall can be implemented. Figure 2 details the network topology with the recommended firewall and IDS sensor in place. Tables 4 and 5 detail recommended traffic flows.

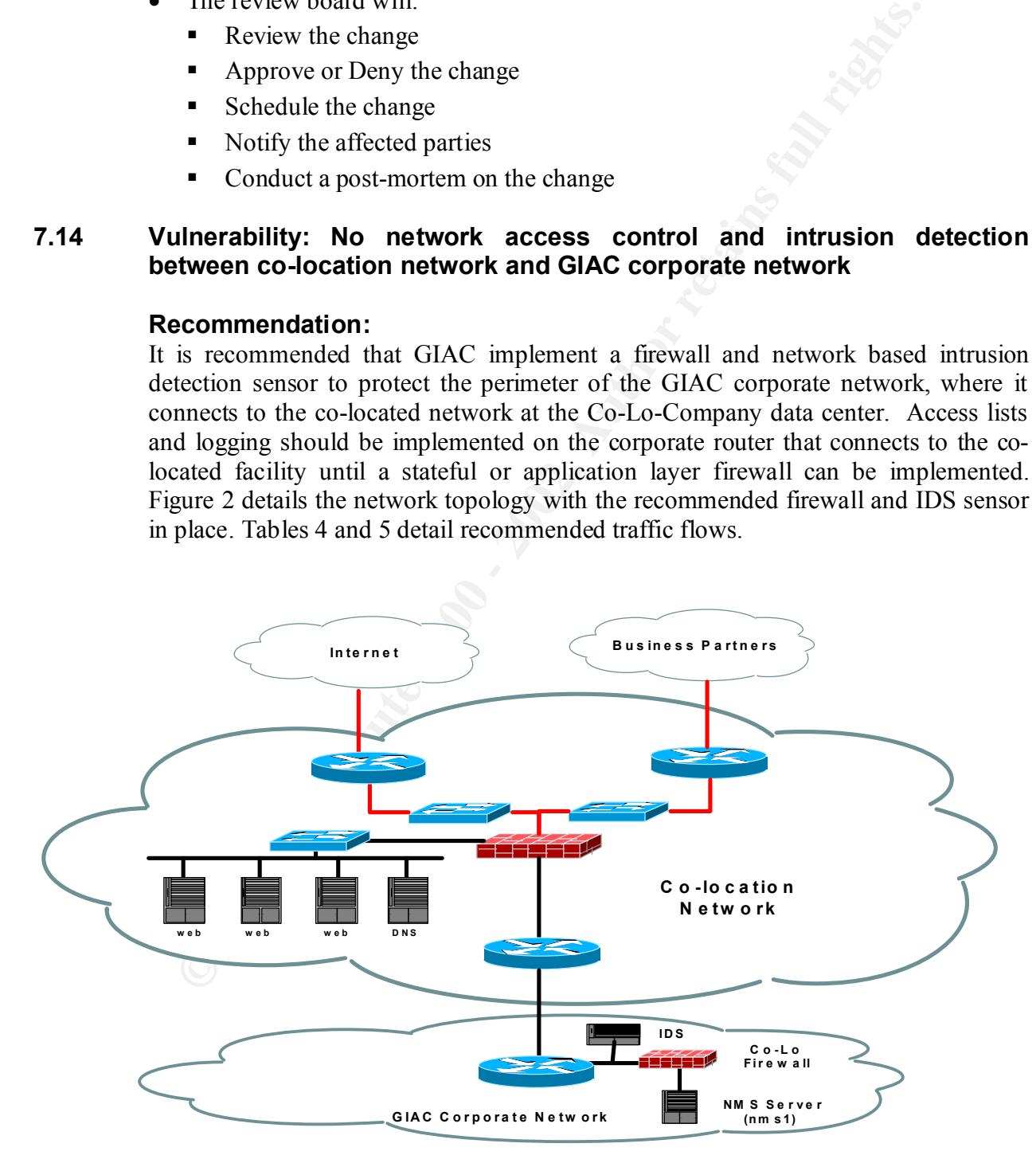

**Figure 2: Recommended Firewall and IDS for Co-location Connectivity**

#### **CONFIDENTIAL** 19

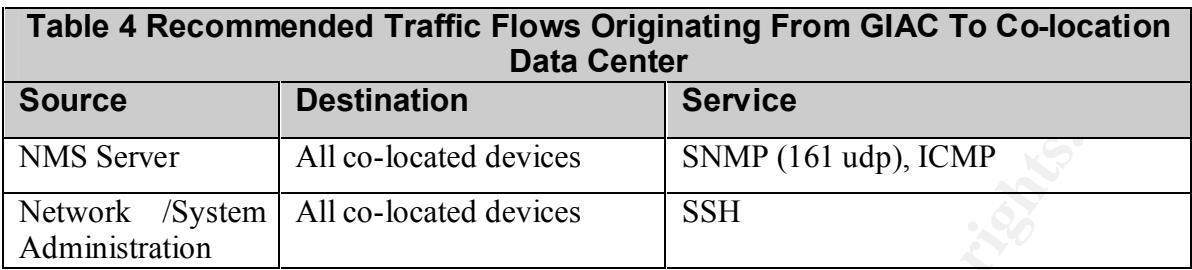

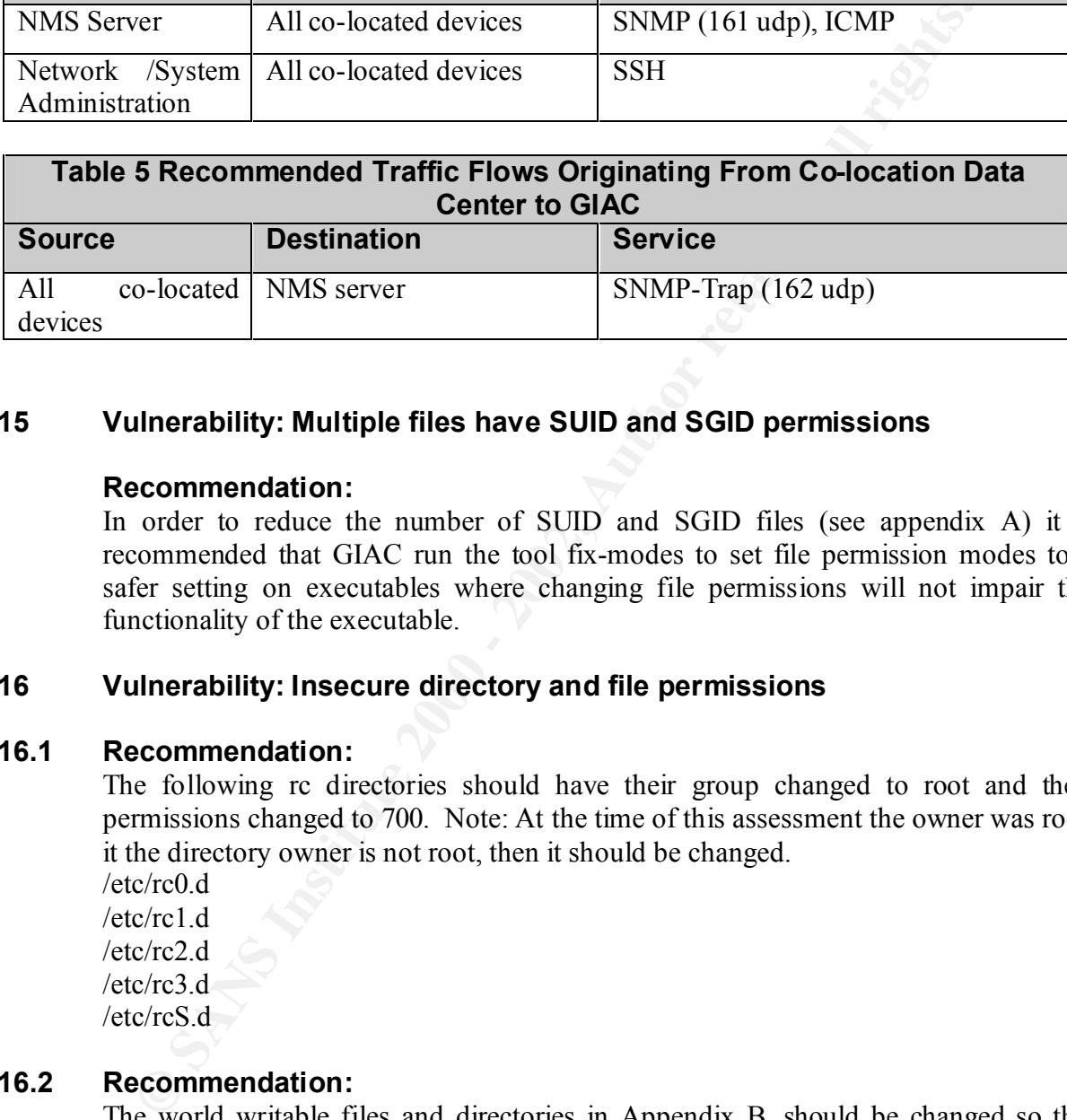

#### **7.15 Vulnerability: Multiple files have SUID and SGID permissions**

#### **Recommendation:**

In order to reduce the number of SUID and SGID files (see appendix A) it is recommended that GIAC run the tool fix-modes to set file permission modes to a safer setting on executables where changing file permissions will not impair the functionality of the executable.

#### **7.16 Vulnerability: Insecure directory and file permissions**

#### **7.16.1 Recommendation:**

The following rc directories should have their group changed to root and their permissions changed to 700. Note: At the time of this assessment the owner was root, it the directory owner is not root, then it should be changed.

 $/etc/rc0$  d /etc/rc1.d

/etc/rc2.d  $/etcirc3.d$ 

 $/etc$ rcS $d$ 

# **7.16.2 Recommendation:**

The world writable files and directories in Appendix B, should be changed so that they are not world writable.

# **7.16.3 Recommendation:**

Appendix C lists critical directories that should not be group writable.

#### **7.16.4 Recommendation:**

Appendix D lists critical files and directories that should have their ownership set to root.

#### **CONFIDENTIAL** 20

# **7.17 Vulnerability: RPC not secured**

#### **Recommendation:**

Install Weitse Venema's enhanced versions of rpcbind and portmap which allow filtering based on IP addresses.

#### **7.18 Vulnerability: SNMP community string set to default**

#### **Recommendation:**

practices. The line to change in /etc/snmp/conf/snmpd.conf is: read-community Change NMS server's default read community string in /etc/snmp/conf/snmpd.conf from default of public to a harder to guess string using secure password best public

#### **7.19 Vulnerability: Umask for system daemons not set to 022**

#### **Recommendation:**

To ensure that each startup script sets the umask to 022 do the following commands:  $<sup>1</sup>$ </sup>

echo 'mask 022' > /etc/init.d/umask.sh chmod 744 /etc/init.d/umask.sh for dir in /etc/rc?.d do ln –s ../init.d/umask \$dir/S00umask.sh

done

# **7.20 Vulnerability: Default SNMP community strings set in HPOV**

#### **Recommendation:**

**EXERCT WATERT STAND CONDUCTS IN A SAND CONDUCTS CONDUCTS**<br> **CONDITY:** SNMP community string set to default<br> **EXERCT SECONDITY:** SNMP community string set to default<br> **EXERCT SECONDITY:** SNMP community string in  $/etc(smp/conf/sn$ Change the default SNMP read and write community strings on all GIAC servers and network devices in the HPOV configuration. New read and write community strings should created using secure password best practices. The NMS server should be configured to use the new SNMP community strings. This can be configured off of the HPOV main map screen by selecting:

- $\triangleright$  Options
- $\triangleright$  SNMP Configuration

# **7.21 Vulnerability: Multiple users using the same account**

#### **Recommendation**

access to the NMS server have their own user account. This will allow better auditing It is recommended that each person in the Network Operations staff that requires of individual users actions. It is also recommended that the current shared account, ovuser, be disabled.

 $\overline{a}$ 

<sup>1</sup> Hal Pomeranz. Editor. *Solaris Security – Step By Step– Version 2.0 (2001),* The SANS Institute. (Page 8)

Note: It should be noted, that adding more user accounts can potentially increase the risk of poor user password creation and administration, which could increase the risk of an intrusion based on poor password security. Therefore, it is essential that the recommendations in section 7.4 be followed if more user accounts are added.

#### **7.22 Vulnerabiliy: Disabled logins have valid shells**

#### **Recommendation**

Set the login shell for disabled accounts to be /dev/null for the accounts listed below: adm bin daemon listen lp noaccess nobody4 sys uucp

#### 7.23 Vulnerability: Login banners not set to warn against unauthorized **access**

#### **7.23.1 Recommendation**

Edit the /etc/default/ftpd file and insert a login banner that gives no system information and says "Warning: restricted to authorized use only".

#### **7.23.2 Recommendation**

Edit the /etc/default/telnetd file and insert a login banner that gives no system information and says "Warning: restricted to authorized use only".

#### **7.23.3 Recommendation**

Edit the /etc/motd and /etc/issues files to warn users against unauthorized access. An example would be:

---------------------------------------------------------------------------------

#### WARNING! ACCESS TO THIS RESOURCE IS RESTRICTED!

**Example 120. CONSTRANT CONSTRANT CONSTRANT CONSTRANT CONSTRANT CONSTRANT CONSTRANT CONSTRANT CONSTRANT CONSTRANT CONSTRANT CONSTRANT CONSTRANT CONSTRANT CONSTRANT CONSTRANT CONSTRANT CONSTRANT CONSTRANT CONSTRANT CONSTR**  Unauthorized access to this system is a violation of United States federal statutes. Users accessing this system are subject to and consent to monitoring. Unauthorized access or monitored activity deemed to Violate company policy, state law or federal law may be turned over to local or federal law enforcement officials for prosecution.

----------------------------------------------------------------------------------

# **7.24 Vulnerability: No /etc/ftpusers file**

#### **Recommendation**

restrict root and all other user accounts except those that require the ftp service. If SSH is not enabled, then an /etc/ftpusers file should be created that has entries to

**CONFIDENTIAL** 22

#### **7.25 Vulnerability: X users not using any authentication**

#### **Recommendation**

It is recommended that .Xauthority files be set up in each X user's home directory and copied to remote systems that need to access the NMS server. It is recommended that the xhost executable be deleted from the server, so that users can use the command to circumvent the .Xauthority file mechanism.

#### **7.26 Vulnerability: NMS Monitors visible to non authorized personnel**

#### **Recommendation:**

**CONSERVERGY INTERVERGANS INTO A CONSERVERGY SURFACTER IN STATE INCORPORATION** IN the whole system is worder, so that users can be written to concurrent the Xauthority file mechanism.<br> **Alternational concurrent the Xauthor** that people looking through the windows cannot see network information displayed It is recommended that the data center windows bordering the hallway be shaded, so on the 35'' monitors. If shading the windows is undesirable, then the 35" monitors should be repositioned, so that they are not visible from the hallway windows.

# **8.0 Estimated Tasks and Timeframes to Fix Vulnerabilities**

#### **8.1 Develop GIAC Corporate Security Policies**

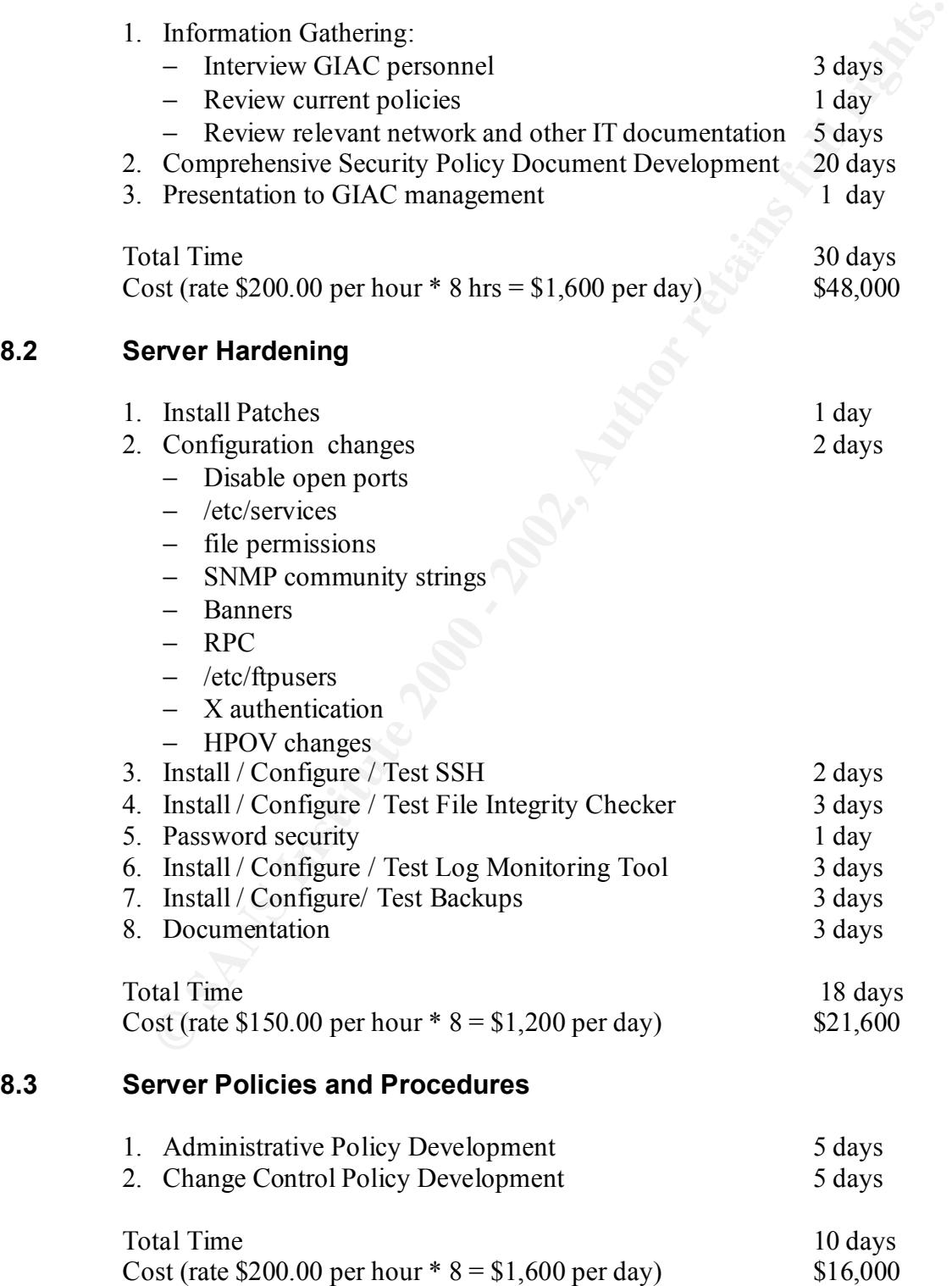

#### **CONFIDENTIAL** 24

**8.2 Server Hardening**

#### **8.4 Perimeter Firewall and IDS**

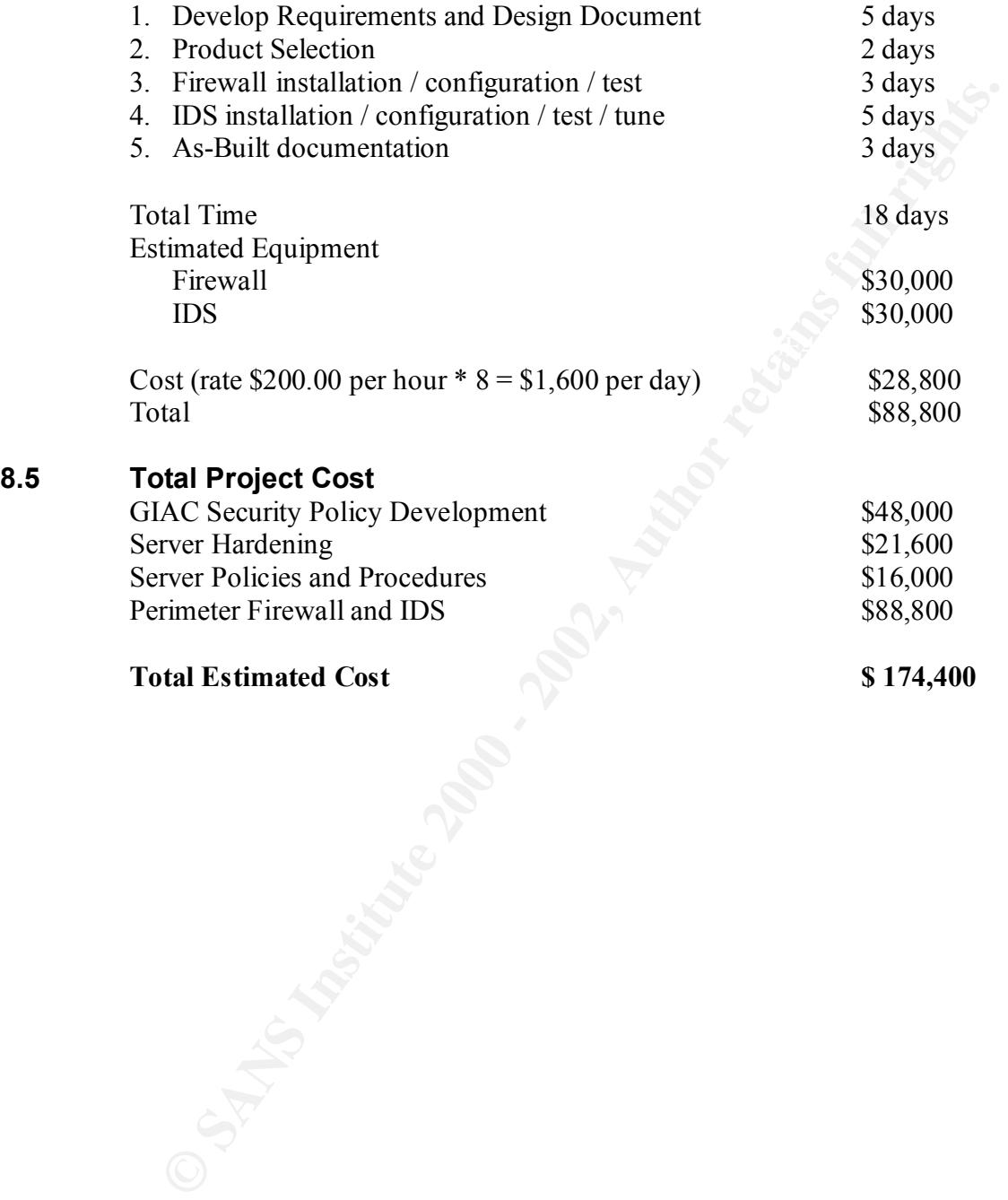

# **Appendix A: SUID and SGID Files Found on NMS Server: nms1 SUID Files:**

**Chin/hestpr**<br>
Chin/hestpr<br>
Chin/hestpreasure<br>
Chind (vision dress)<br>
Chind Chind Schuring<br>
conditions and the conditions full rights.<br>
conditions full rights.<br>
and the author retains functions functions functions functions /usr/lib/uucp/remote.unknown<br>//www.faarthaafd.com/ /usr/bin/cancel /usr/lib/lp/bin/netpr /usr/lib/fs/ufs/quota /usr/lib/fs/ufs/ufsdump /usr/lib/fs/ufs/ufsrestore /usr/lib/pt\_chmod /usr/lib/utmp\_update /usr/lib/acct/accton /usr/lib/uucp/uucico /usr/lib/uucp/uusched /usr/lib/uucp/uuxqt /usr/lib/sendmail /usr/bin/sparcv7/ps /usr/bin/sparcv7/uptime /usr/bin/sparcv7/w /usr/bin/at /usr/bin/atq /usr/bin/atrm /usr/bin/crontab /usr/bin/eject /usr/bin/fdformat /usr/bin/login /usr/bin/newgrp /usr/bin/passwd /usr/bin/rcp /usr/bin/rdist /usr/bin/rlogin /usr/bin/rsh /usr/bin/su /usr/bin/tip /usr/bin/yppasswd /usr/bin/admintool /usr/bin/ct /usr/bin/cu /usr/bin/uucp /usr/bin/uuglist /usr/bin/uuname /usr/bin/uustat /usr/bin/uux /usr/bin/sparcv9/ps /usr/bin/sparcv9/uptime /usr/bin/sparcv9/w /usr/bin/chkey /usr/bin/nispasswd /usr/bin/lp /usr/bin/lpset /usr/bin/lpstat /usr/bin/volcheck

Number<br>
Notation (Alexandrick Control of Author retains and the same control of Author retains and the same control<br>  $n/h\sinh\cos\theta = \sinh\theta$ <br>  $n/h\sin\theta = \sinh\theta$ <br>  $n/h\sin\theta = \sinh\theta$ <br>  $n/h\sin\theta = \sinh\theta$ <br>  $n/h\sin\theta = \sinh\theta$ <br>  $n/h\sin\theta = \sinh\theta$ <br>  $n/h\sin\$ /usr/sbin/mkdevmaps /usr/bin/volrmmount /usr/dt/bin/dtaction /usr/dt/bin/dtappgather /usr/dt/bin/sdtcm\_convert /usr/dt/bin/dtprintinfo /usr/dt/bin/dtsession /usr/openwin/bin/xlock /usr/openwin/bin/ff.core /usr/openwin/bin/kcms\_configure /usr/openwin/bin/kcms\_calibrate /usr/openwin/bin/sys-suspend /usr/openwin/lib/mkcookie /usr/sbin/sparcv7/whodo /usr/sbin/allocate /usr/sbin/mkdevalloc /usr/sbin/ping /usr/sbin/sacadm /usr/sbin/traceroute /usr/sbin/deallocate /usr/sbin/list\_devices /usr/sbin/afbconfig /usr/sbin/sparcv9/whodo /usr/sbin/ffbconfig /usr/sbin/igsconfig /usr/sbin/m64config /usr/sbin/lpmove /usr/sbin/pmconfig /usr/sbin/static/rcp /usr/sbin/pgxconfig /usr/ucb/sparcv7/ps /usr/ucb/sparcv9/ps /usr/vmsys/bin/chkperm /opt/OV/bin/netcheck /opt/OV/bin/ovtraceroute /opt/OV/www/htdocs/classes/nodeView/nodeView.jar /etc/lp/alerts/printer /proc/360/object/a.out /proc/453/object/a.out

#### **CONFIDENTIAL** 27

# **Appendix A: (Continued) SUID Files**

*N*<br>Farcy *Niesdans*<br> *Carry Algostan Carry Authorities*<br> *Carry Algostan Carry Authorities*<br> *Carry Algostan Carry Authorities*<br> *CARRY 2002, Authorities*<br> *CARRY 2002, Authorities*<br> *CARRY 2002, Authorities*<br> *CARRY 2002* /usr/bin/nispasswd<br>/usr/dt/bin/dtaction /usr/platform/sun4u/sbin/eeprom /usr/platform/sun4u/sbin/prtdiag /usr/lib/fs/ufs/ufsdump /usr/bin/sparcv7/ipcs /usr/bin/mail /usr/bin/mailx /usr/bin/netstat /usr/bin/passwd /usr/bin/write /usr/bin/yppasswd /usr/bin/sparcv9/ipcs /usr/bin/nispasswd /usr/dt/bin/sdtcm\_convert /usr/dt/bin/dtmail /usr/dt/bin/dtmailpr /usr/dt/lib/fdl /usr/dt/lib/fdl/adobe /usr/dt/lib/fdl/adobe/CMap /usr/dt/lib/fdl/sparc /usr/dt/lib/fdl/icons /usr/openwin/bin/Xprt /usr/openwin/bin/Xsun /usr/openwin/bin/ff.core /usr/openwin/bin/mailtool /usr/openwin/bin/kcms\_configure /usr/openwin/bin/kcms\_calibrate /usr/sbin/sparcv7/prtconf /usr/sbin/sparcv7/swap /usr/sbin/sparcv7/sysdef /usr/sbin/arp /usr/sbin/wall /usr/sbin/sparcv9/prtconf /usr/sbin/sparcv9/swap /usr/sbin/sparcv9/sysdef /usr/vmsys/bin/chkperm /usr/local/bin/sparcv7/top /usr/local/bin/sparcv9/top /var/spool/calendar /proc/344/object/a.out

# **Appendix B: Files with World Writable Permissions**

/share/conf/2<br>/share/conf/analysis/requests/<br>/share/conf/analysis/requests/<br>/share/conf/analysis/templaces/<br>/share/conf/analysis/templaces/NNM/<br>/share/conf/analysis/templaces/NNM/<br>/share/conf/ecs/forms/C/<br>/share/conf/ecs/f /etc/opt/ov/share/conf/ord\_co\_sym\_reg/<br>/etc/opt/OV/share/registration/C/ovmib/ /var/opt/OV/share/databases/snmpCollect/stringData/ /etc/SnmpAgent.d/ /etc/opt/OV/share/conf/ /etc/opt/OV/share/conf/C/ /etc/opt/OV/share/conf/analysis/requests/ /etc/opt/OV/share/conf/analysis/requests/C/ /etc/opt/OV/share/conf/analysis/sqlScripts/ /etc/opt/OV/share/conf/analysis/templates/ /etc/opt/OV/share/conf/analysis/templates/NNM/ /etc/opt/OV/share/conf/ecs/forms/ /etc/opt/OV/share/conf/ecs/forms/C/ /etc/opt/OV/share/conf/eventFilters/ /etc/opt/OV/share/conf/oid\_to\_sym\_reg/ /etc/opt/OV/share/symbols/C/Cards/ /etc/opt/OV/share/symbols/C/Client/ /etc/opt/OV/share/symbols/C/Computer/ /etc/opt/OV/share/symbols/C/Connection/ /etc/opt/OV/share/symbols/C/Connector/ /etc/opt/OV/share/symbols/C/Device/ /etc/opt/OV/share/symbols/C/Domain/ /etc/opt/OV/share/symbols/C/Location/ /etc/opt/OV/share/symbols/C/Logo/ /etc/opt/OV/share/symbols/C/NetDevice/ /etc/opt/OV/share/symbols/C/Network/ /etc/opt/OV/share/symbols/C/SW\_Utils/ /etc/opt/OV/share/symbols/C/Server/ /etc/opt/OV/share/symbols/C/Software/ /etc/opt/OV/share/symbols/C/Transceiver/ /etc/rc.config.d/ /opt/local/src/security/netscape/communicator-v477.sparc-sun-solaris2.5.1/ /opt/local/src/security/scans/ /var/crash/ /var/dt/tmp/ /var/mail/ /var/opt/OV/analysis/ /var/opt/OV/analysis/ovrequestd/ /var/opt/OV/analysis/ovrequestd/config/ /var/opt/OV/log/ /var/opt/OV/share/ /var/opt/OV/share/databases/analysis/ /var/opt/OV/share/databases/openview/defmap/ /var/opt/OV/share/databases/openview/mapdb/ /var/opt/OV/share/databases/openview/mapdb/default/ /var/opt/OV/share/databases/openview/mapdb/default/current/ /var/opt/OV/share/databases/openview/ovwdb/ /var/opt/OV/share/databases/openview/ovwdb/current/ /var/opt/OV/share/databases/openview/topo/ /var/opt/OV/share/databases/snmpCollect/ /var/opt/OV/share/help/C/ovmib/OVW/ /var/opt/OV/share/help/C/ovmib/OVW/Functions/ /var/opt/OV/share/log/ /var/opt/OV/share/log/ecs/

#### **CONFIDENTIAL** 29

```
Calcular Simulars (Propriet)<br>
Calcular Simular System (Apple World Chicago)<br>
(Share/amp_mibs/Vendor/Chicago/<br>
(Share/amp_mibs/Vendor/Crescando/<br>
(Share/amp_mibs/Vendor/Crescando/<br>
(Share/amp_mibs/Vendor/Full rights)<br>
(Sh
/var/opt/OV/share/snmp_mibs/Vendor/OTHER-VENDORS/
/var/opt/OV/share/log/ecs/1/
/var/opt/OV/share/snmp_mibs/
/var/opt/OV/share/snmp_mibs/Vendor/3Com/
/var/opt/OV/share/snmp_mibs/Vendor/ATT/
/var/opt/OV/share/snmp_mibs/Vendor/Banyan/
/var/opt/OV/share/snmp_mibs/Vendor/BayNetworks/
/var/opt/OV/share/snmp_mibs/Vendor/Cabletron/
/var/opt/OV/share/snmp_mibs/Vendor/Cisco/
/var/opt/OV/share/snmp_mibs/Vendor/Compaq/
/var/opt/OV/share/snmp_mibs/Vendor/Crescendo/
/var/opt/OV/share/snmp_mibs/Vendor/Fibronics/
/var/opt/OV/share/snmp_mibs/Vendor/Juniper/
/var/opt/OV/share/snmp_mibs/Vendor/Microsoft/
/var/opt/OV/share/snmp_mibs/Vendor/NorthernTelecom/
/var/opt/OV/share/snmp_mibs/Vendor/Novell/
/var/opt/OV/share/snmp_mibs/Vendor/OpticalDataSys/
/var/opt/OV/share/snmp_mibs/Vendor/Plaintree/
/var/opt/OV/share/snmp_mibs/Vendor/Racal/
/var/opt/OV/share/snmp_mibs/Vendor/Timeplex/
/var/opt/OV/share/snmp_mibs/Vendor/TyLink/
/var/opt/OV/share/snmp_mibs/Vendor/Xyplex/
/var/opt/OV/share/tmp/
/var/opt/OV/sockets/
/var/opt/OV/sockets/ecs/1/
/var/opt/OV/tmp/
/var/opt/OV/www/
/var/opt/OV/www/logs/
/var/opt/OV/www/logs/launcher/
/var/opt/OV/www/tmp/
/var/preserve/
/var/spool/lp/fifos/public/
/var/spool/pkg/
/var/spool/uucppublic/
/var/tmp/
```
# **Appendix C: Directories with incorrect group write privileges (Source Tiger test tool)**

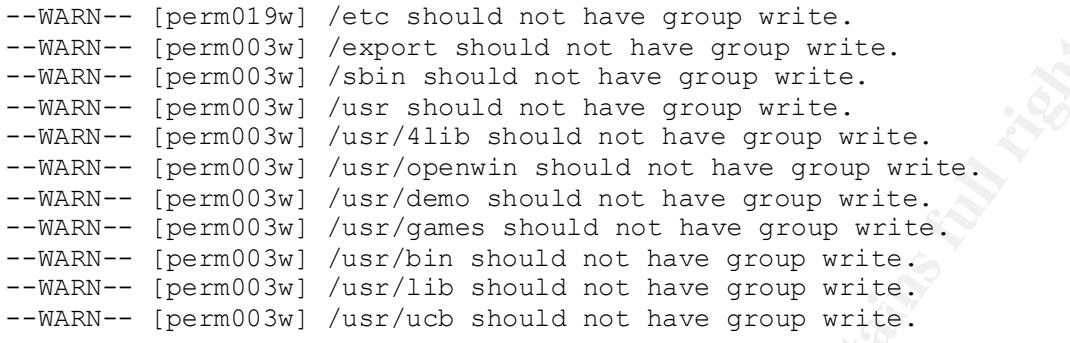

# **Appendix D: Incorrect File Ownership (Source: Tiger Test Tool)**

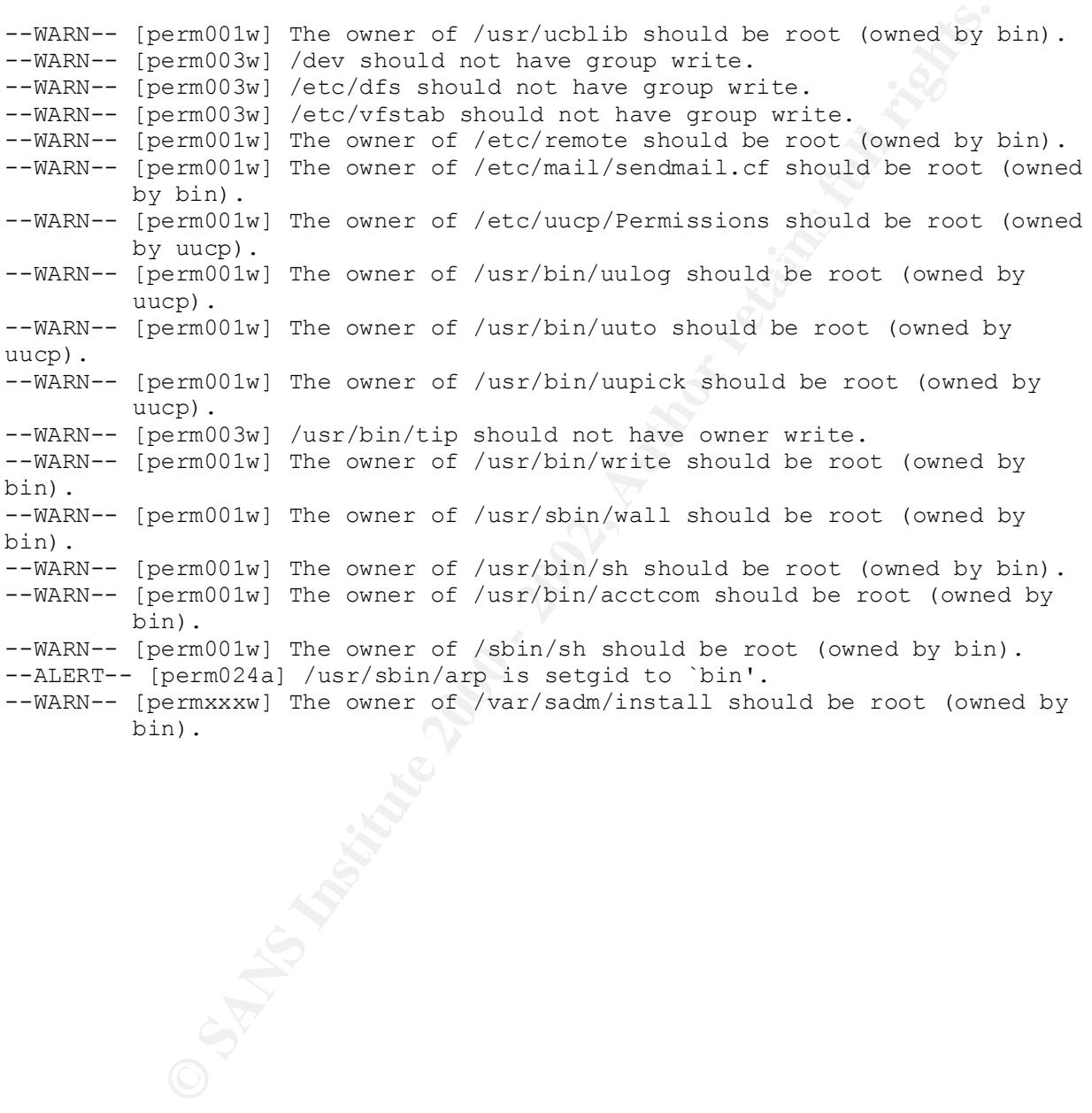

# **References:**

- 1. ISO/IEC 17799-2000(E): *Information technology Code of practice for information security management (2000-12-01)*
- *2.* Hal Pomeranz. Editor. *Solaris Security Step By Step– Version 2.0 (2001),* The SANS Institute.
- 3. Sidne Feit. *SNMP A Guide to Network Management.* McGraw-Hill Inc, 1995
- Associates, Inc. 1995. 4. D. Brent Chapman, Elizabeth D. Zwickey. *Building Internet Firewalls*. O'Reilly and
- 5. AEleen Frisch. *Essential System Administration.* O'Reilly and Associates, Inc. 1995.
- **Washington Property Property Property** 6. SANS Institute: *Securing UNIX* courseware. Baltimore MD. May 2001.

# **Upcoming Training**

# Click Here to<br>{Get CERTIFIED!}

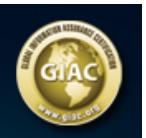

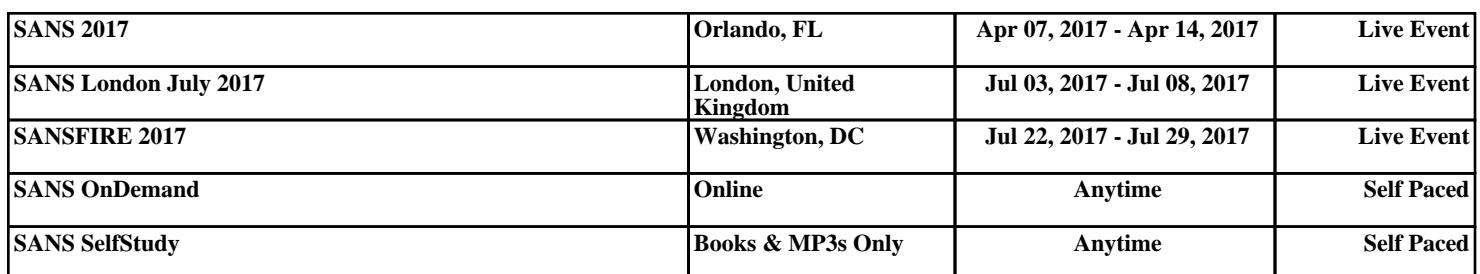